## **Configure Static IP Address**

Raspbian Jesse changed the way a static IP Address is configured. The static IP settings are now held in a file located in the */etc* directory called *dhcpcd.conf*

To edit the dhcpcd.conf file, enter: *sudo /etc/dhcpcd.conf*

At the end of the file add the following lines (with your own IP Address values)

*eth0 static ip\_address=192.168.1.14/24 static routers=192.168.1.1 static domain\_name\_servers=192.168.1.4*

Save and reboot.

From: <http://cameraangle.co.uk/> - **WalkerWiki - wiki.alanwalker.uk**

Permanent link: **[http://cameraangle.co.uk/doku.php?id=configure\\_static\\_ip\\_address&rev=1469306742](http://cameraangle.co.uk/doku.php?id=configure_static_ip_address&rev=1469306742)**

Last update: **2023/03/09 22:35**

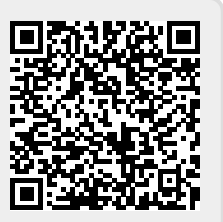